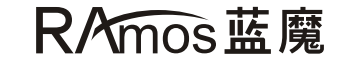

用户使用说明书

**V100** 游戏新鲜调动力

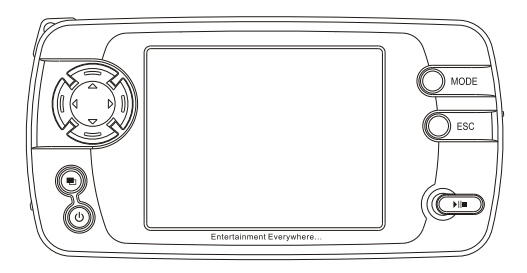

▶ 声 色 影 像 ■

- $\triangleq$  非常感谢您购买RAmos产品 V100播放器具有一系列出色的性能 为了能发挥新播放器的全部性能,请您在使用前详细阅读此手册,谢谢!
- ◆ 您在我们的网站可以找到您的产品的信息,下载升级固件和常见问题的解答。
	- 我们的网址: www.ramos.com.cn(中文)
	- 网站提供产品信息及客户支持
	- 网站提供最新的固件, 通过固件升级可以不断提高您的播放器的性能
- ◆RAmos保留所有专利,商标,版板及其它知识产权,本文档仅用于提供信息和说明之用 Ramos保留在未预先通知的情况下对文档中规格和其它信息进行修改的权力
- ◆ 著作权的软件,音乐或电影等,受相关法律保护。用户在使用本产品复制此类内容时,自行 承担复制行为的法律责任。
- ◆ 此文档中使用公司、组织、产品、个人等非真实信息。
- ◆ 请勿将此类信息与现实公司、组织、产品、个人等对应,否则自行承担相关法律责任。
- $\blacklozenge$  Windows  $\degree$  .Windows  $\degree$  98/SE. Windows  $\degree$  ME. Windows  $\degree$  2000. Windows  $\degree$  XP  $\text{R}$
- Windows Media Player<sup>e</sup>是Microsoft<sup>®</sup>公司的注册商标
- ◆ 制造商, 进口商和经销商不承担因意外 (包括人为或其它不可抗力) 造成的产品损坏的责任
- ◆ 实际产品的形式和颜色则可能与此处所显示不同
- ◆默认设置下显示屏幕可能不同于此处使用的屏幕内容

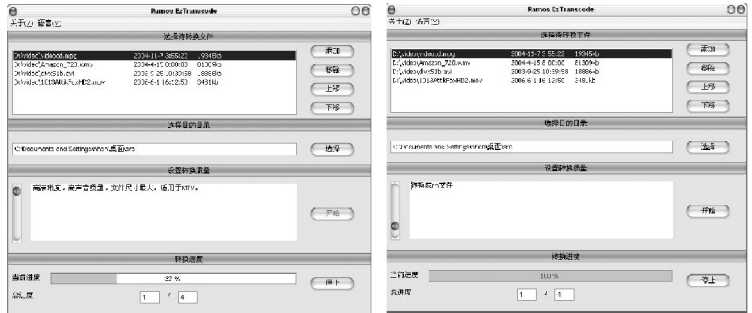

### 开始/停止

你可以用这2个按钮来开始/停止转换, 转换讲 度中当前进度提示当前文件转换的进度, 总进 度提示批量文件数和转换文件数。

(1) 高清晰度, 高声音质量, 文件尺寸最大, 适用于MTV (2) <sup>吉</sup>音质量, 文件尺寸大, 话用于清晰的影片 中等声音质量, 文件尺寸活中, 活用干一般电视片 (3) (4) 中等清晰度, 中等声音质量, 文件尺寸较小, 适用干动画片 (5) 低清晰度, 低音频质量, 文件尺寸最小 (6) 转换成rm文件 (7) 转换成rmvb文件

八 注意: 前5项会转成AVI格式的文件

八 注意: 设置转换质量提供了7个级别的转换设置: 可以

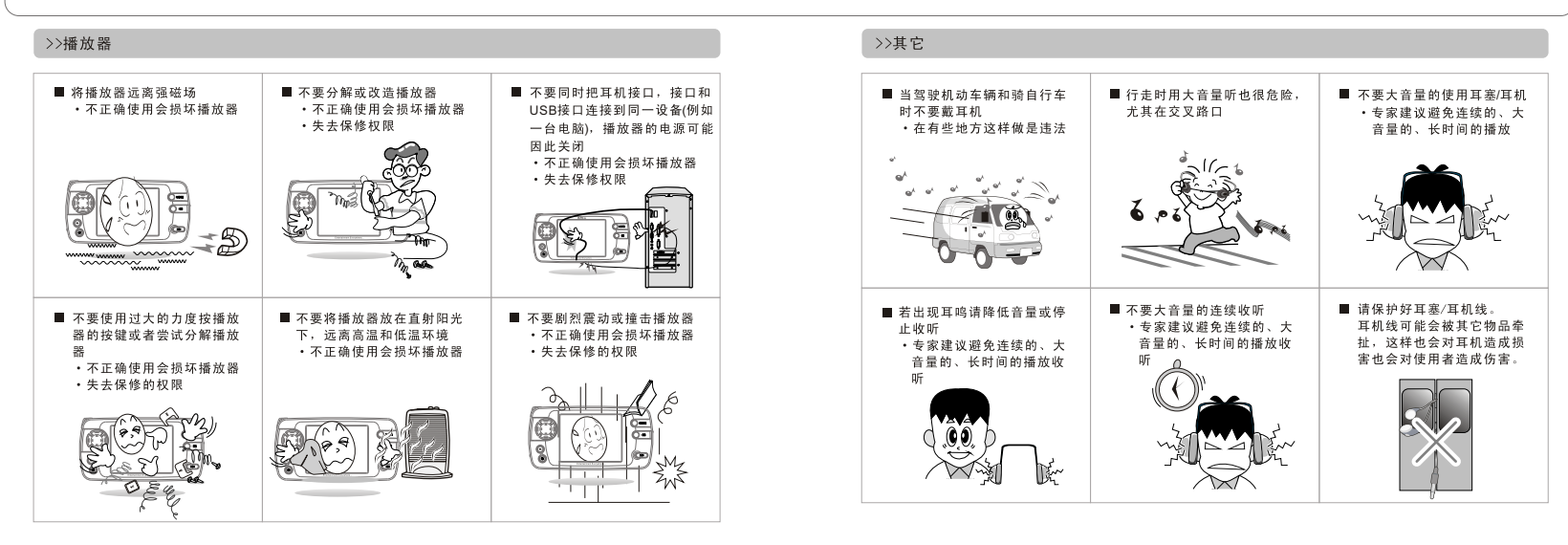

## 06

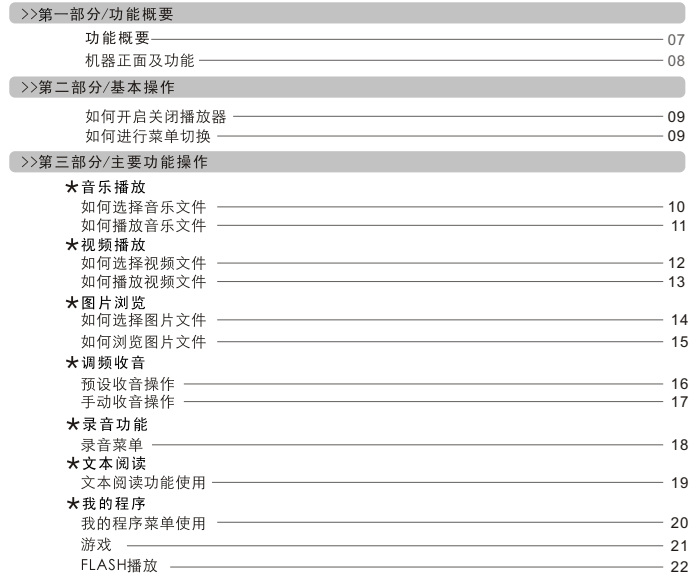

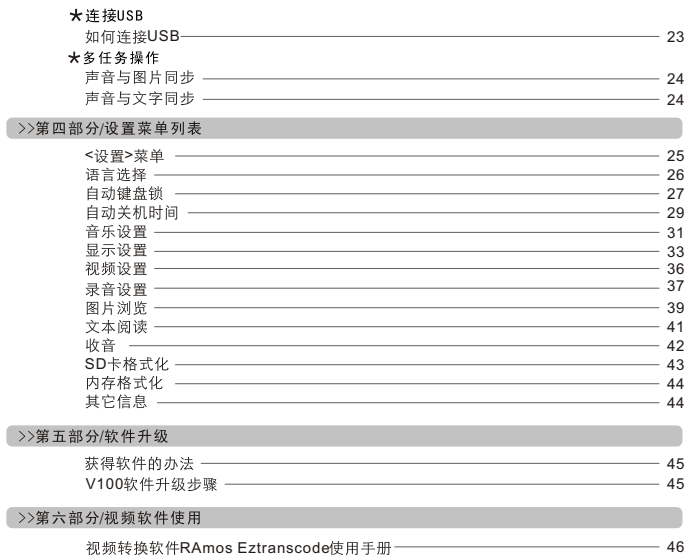

# 07 08

### >>功能概要

- •播放: MP3、WMA、OGG、WAV(PCM、ADPCM)文件
- 2.5 英寸TFT真彩ICD,可播放,AVI (MPFG4 SP, XVID/DivX3.11, 立体声MP3伴音。最大 320x240每 秒25帧)、RM/RMVB(RV20, 立体 声RA8伴 音 , 最 大 分 辩 率220x176 20 )
- · 浏览: JPEG、BMP、PNG、GIF、动态GIF(GIF89a)文件。用户自定义幻灯切换时间, 支 持图片旋转、放大、平移
- · 内置麦克风录音。录音质量可调
- · FM收音支持, 30电台存储。自动搜索电台。
- · 阅读TXT立本文件, 支持书签功能。
- 支持下载运行专用游戏及应用程序,已支持FLASH动画播放和NES模拟器
- 7种EQ模式支持ID3 Tag V1 V2显示
- ·支持LRC歌词同步显示
- · 视频SRT字幕同步显示
- 支持多任务, 在听音乐或收音的同时看电子书或浏览图片
- (GBK)、繁体中文(BIG5)、英文显示支持。(包含用户界面,目录/文件名,ID3 Tag, 电子书)
- 
- 通过USB2.0 全速接口访问SD卡或内置闪存
- · 提供Windows下的快速视频格式转换工具, 支持RM、RMVB格式转换
- · 内置扬声器, 自动切换耳机/外放功能
- · 内置可充电锂离子电池
- 固件可升级, 未来可添加更多文件格式支持

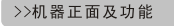

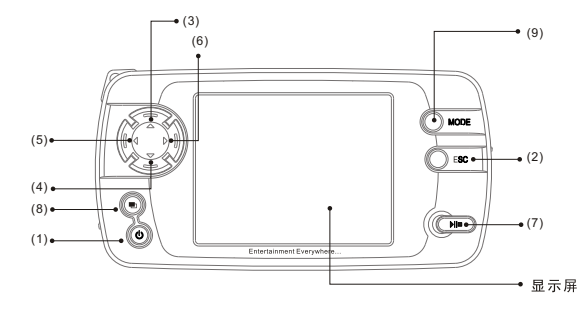

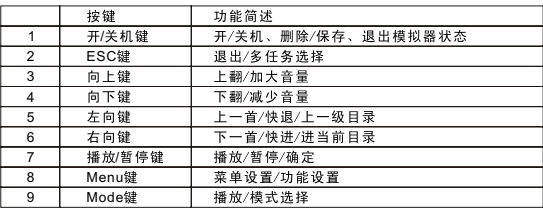

分

芬

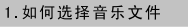

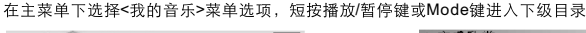

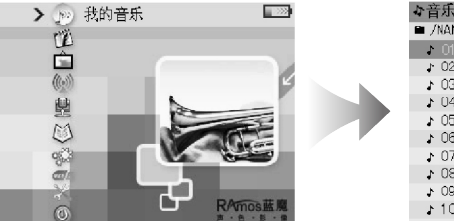

☆音乐欣赏 ■ /NAND/音乐/Sanctuarv 101. Lav Your Hands, mp3 102. No Worries.mp2 ♪ 03. After All This Time.mp3 ♪ 04. A Little High.mp3 ♪ 05. Time Of Your Life.mp3. ♪ 06. Uniustified.mc3 107. Free.mo3 1 08. Only Love.mp3 ♪ 09. All I Want. mpS ♪ 10 Ashamed mn3

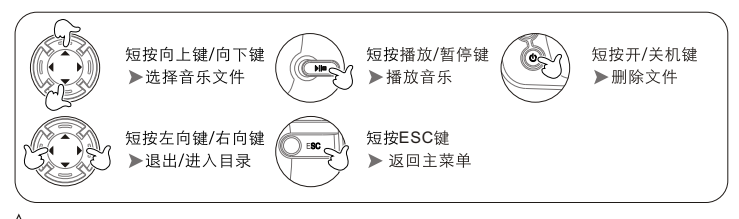

Л 注意:当你进入某一播放菜单下,系统只显示当前菜单下支持格式的文件名,比如我进入"音乐欣赏 菜单"下系统只显示MP3/WMA/OGG/WAV(PCM,ADPCM)等格式的音频文件。

# 2. 如何进行菜单切换

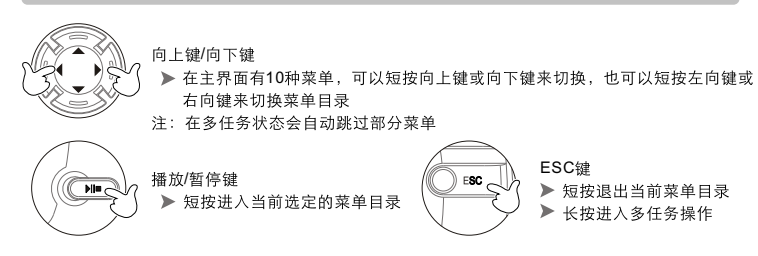

1 如何开启关闭播放器

### 1.如何选择视频文件

在主界面下选择<我的视频>菜单, 按播放/暂停键或Mode键进入

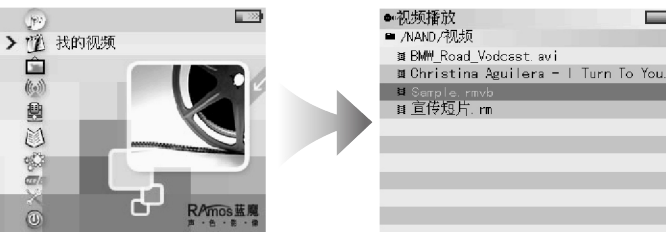

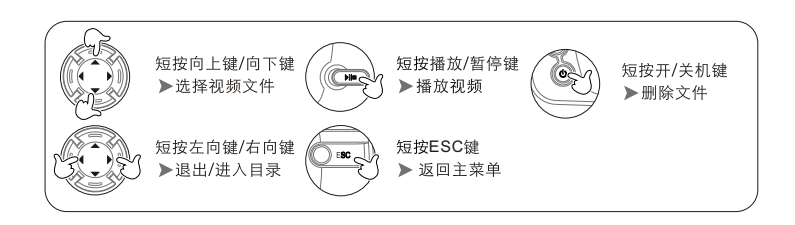

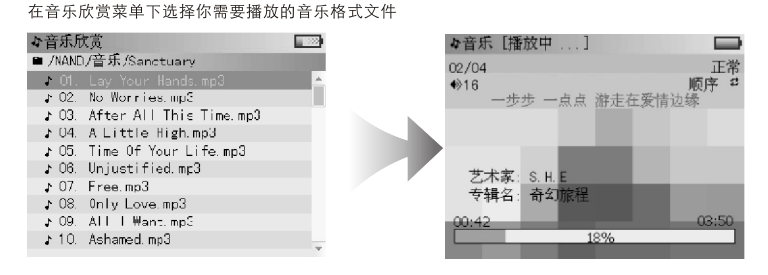

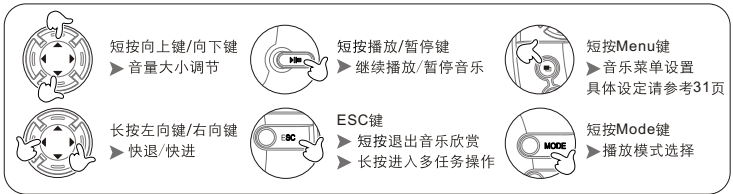

A 注意: V100支持多级子目录浏览菜单, 可进行多文件管理, 你可以按照自己的需求随意设置和更改 文件目录。

第三部分

**/ 主要功能操作** 

### 1 如何选择图片文件

在主界面下选择<我的相册>菜单,按播放/暂停键或Mode键进入

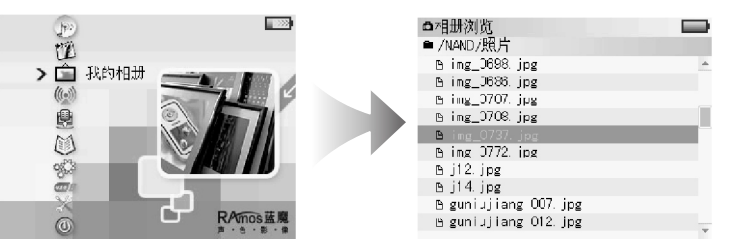

2.如何播放视频文件

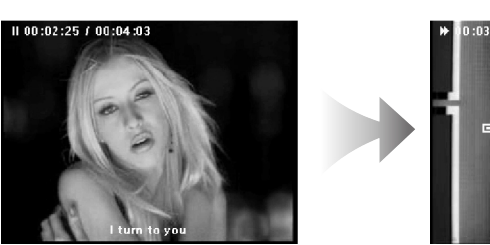

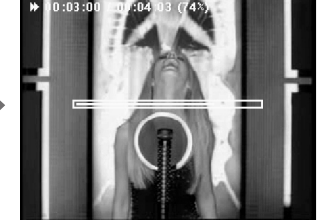

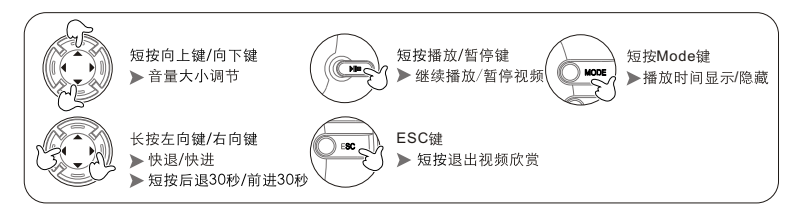

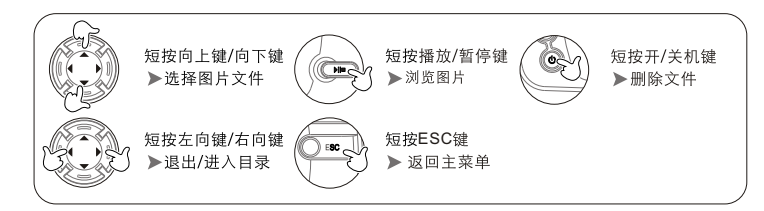

三部

分/主要功能操作

在主界面下选择<收音>菜单,按 播放/暂停键或Mode键进入预设菜单

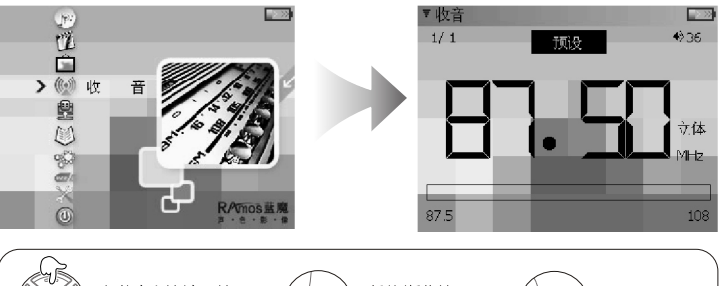

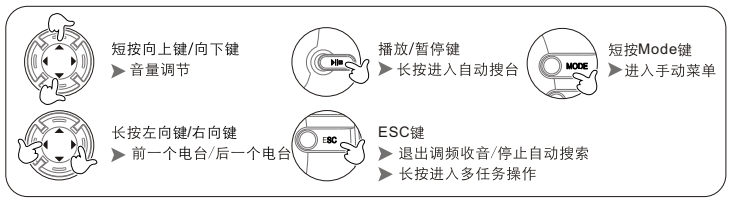

r<br>作

2. 1.

> 左旋转90/ ▶ 右旋转90/

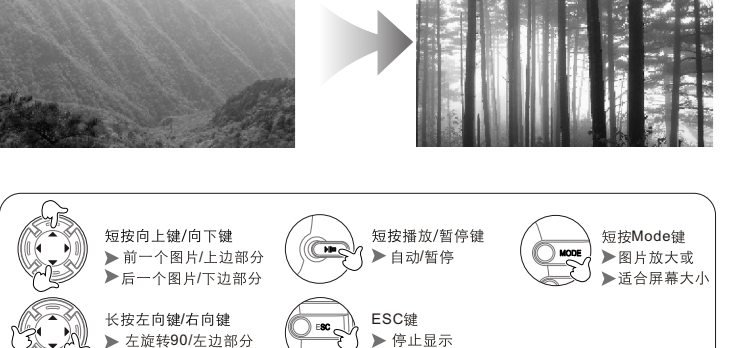

### 录音菜单

 $\rightarrow$ 

 $\bigcirc$  33

MH<sub>z</sub>

(需连续按2次确认)

**108** 

在主界面下选择<录音>菜单,按 播放/暂停键或Mode键进入

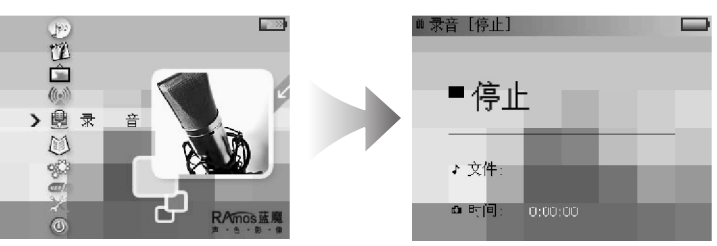

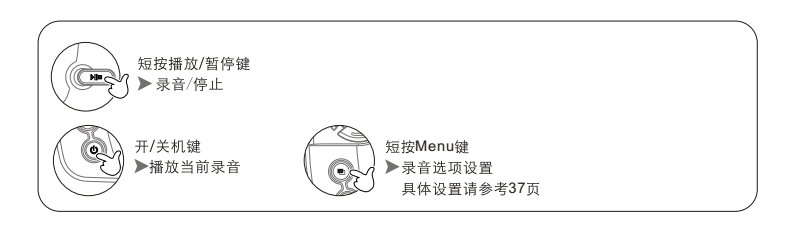

# 2.手动收音操作

当按Mode键进入手动菜单后

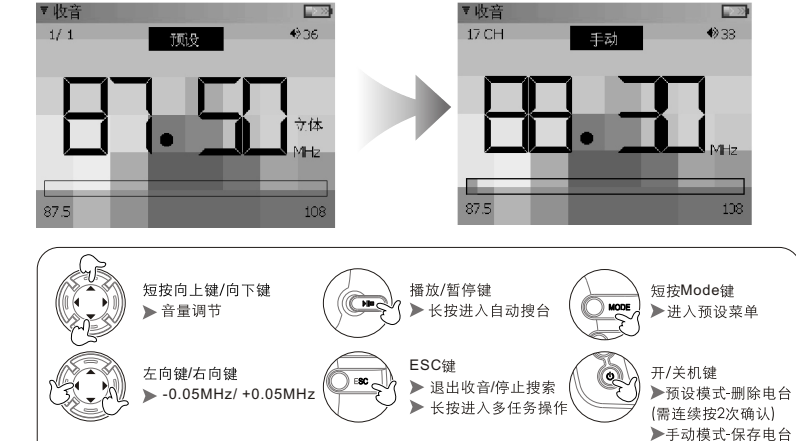

19 20

 $\overline{u}$ 

Ě

▶ 文本闻读

文本阅读功能使用

EX

RAmas苗

### 1.我的程序菜单使用

![](_page_10_Figure_3.jpeg)

![](_page_10_Figure_4.jpeg)

![](_page_10_Figure_5.jpeg)

# 在主界面下选择<文本阅读>菜单,按 播放/暂停键或Mode键进入

極文本図遺<br>■ /WM /a-Book

 $\frac{\mathbf{h} = \mathbf{0.33} \times \mathbf{r} \times \mathbf{r}}{2.3332 \times 10^{-3} \text{ K}}$ 

![](_page_10_Figure_7.jpeg)

![](_page_10_Picture_8.jpeg)

"<br>作

第三部分/主要功能操作

大我的程序

2.游戏

島

 $64$ 

放/暂停键进入

> O REFER COMMUNI

在<我的程序>菜单下,按播

 $21$ 

第三部分/主要功能操作

# 第三部分/主要功能操作

短按Menu ▶ 开始/结束游戏 短按power键 الكتابا ▶退出游戏

**FR** 

RATOSER

![](_page_11_Picture_5.jpeg)

![](_page_11_Figure_6.jpeg)

### 3.FLASH播放

![](_page_11_Picture_8.jpeg)

菜单,按播放/暂停键进入

![](_page_11_Picture_9.jpeg)

の我的理序

选择<swfplayer.gpkg>, 按播放/暂停键进入

![](_page_11_Picture_11.jpeg)

选择需要播放的\*.swf文件

![](_page_11_Picture_13.jpeg)

![](_page_11_Picture_14.jpeg)

![](_page_11_Picture_15.jpeg)

![](_page_11_Picture_16.jpeg)

第三部

分

/主要功

![](_page_12_Figure_4.jpeg)

温馨提示: V100机器里没有插入SD卡时, 连接USB界面下请不要选择SD卡项。 V100作为读卡器使用时-V100内置有一个SD卡读卡器, 可以把V100当成一个普通 的SD卡读卡器使用, 通过V100能够实现SD卡和电脑之间的数据传输。

八 注意: 请不要在开机状态下拔出或插入SD卡.

### 1.声音与图片同步

![](_page_12_Picture_8.jpeg)

在<音乐欣赏>或者<收音>状态下,长按ESC键<br>进入多任务状态, 这时候界面会退回主菜单, 而音乐/收音则在后台工作

这时再选择进入<我的相册>进行游览图片,就<br>可以实现声音与图片同步

### 2.声音与文字同步

![](_page_12_Picture_12.jpeg)

在<音乐欣赏>或者<收音>状态下,长按ESC键进 人多任务状态,这时候界面会退回主菜单,而 音乐/收音在后台工作

这时再选择进入<文本阅读>进行阅读文档, 就 可以实现声音与文字同步

八 注意: 在音乐欣赏或收音状态下只能实现声音和图 片/声音和文字同步,其它界面不能实现同步。 **EDSEX** 

▶※世

 $\omega$ 

 $\mathbb{F}_{\mathbb{H}}$ 

### 选择<语言选择>,按 播放/暂停键 或Mode键进入

![](_page_13_Figure_3.jpeg)

![](_page_13_Figure_4.jpeg)

![](_page_13_Picture_5.jpeg)

![](_page_13_Picture_7.jpeg)

![](_page_13_Figure_8.jpeg)

### 在主界面下选择<设置>菜单,按 播放/暂停键 进入:

![](_page_13_Picture_146.jpeg)

 $7.7 - 4$ 

 $-7 + 7$ 

■ 50卡卷天化<br>■ 内存格式化

 $\Box$ 

 $\chi$ 

△ 自动键盘锁 - 键锁模式

√不使用键盘锁

任何时间

音乐和收音时

选择〈自动键盘锁〉,按播放/暂停键或Mode键进入

![](_page_14_Figure_3.jpeg)

![](_page_14_Figure_4.jpeg)

有键锁菜单和键锁时间2个选项可以选择

![](_page_14_Figure_6.jpeg)

![](_page_14_Picture_7.jpeg)

△ 注: 自动锁键盘后请先按POWER键瞬间再按ESC键即可解锁。

![](_page_14_Picture_9.jpeg)

@ 语言选择

● 自动关机时间 - 自动关机

01 分钟

03 分钟

05 分钟

10 分钟

√关闭

 $\chi$ 

第四部分

|菜单列表

### ● 自动关机时间 - 睡前关机 ■≫ √关闭 05 分钟 10 分钟  $\gg$ 30 分钟 50 分钟

选择〈自动关机时间〉, 按 播放/暂停键或Mode键讲入

 $\Box$ 

![](_page_15_Picture_6.jpeg)

● 自动关机时间

●自动关机

 $\rightarrow$ 

![](_page_15_Picture_7.jpeg)

 $\rightarrow$ 

### 31 32

![](_page_16_Figure_2.jpeg)

![](_page_16_Figure_3.jpeg)

![](_page_16_Figure_4.jpeg)

选择<显示设置>,按 播放/暂停键 或Mode键进入<br>有背光时间,播放视频时,浏览照片时,阅读文本时和背光亮度5个选项可以选择

### 1.背光时间设置

![](_page_17_Figure_6.jpeg)

![](_page_17_Figure_7.jpeg)

![](_page_17_Figure_8.jpeg)

![](_page_17_Figure_9.jpeg)

### 2.播放视频时设置

![](_page_17_Figure_11.jpeg)

![](_page_17_Figure_12.jpeg)

第四

分

1菜单列表

![](_page_18_Figure_3.jpeg)

![](_page_18_Figure_4.jpeg)

![](_page_18_Figure_5.jpeg)

![](_page_18_Figure_6.jpeg)

![](_page_18_Figure_7.jpeg)

选择<视频书签>,按播放/暂停键进入

第四部分

单列表

 $\gg$ 

● 视频设置 - 视频书签

√打开

关闭

日本

### 37 38

![](_page_19_Figure_4.jpeg)

选择<录音设置>,按播放/暂停键进入

![](_page_19_Picture_6.jpeg)

![](_page_19_Figure_7.jpeg)

![](_page_19_Figure_8.jpeg)

![](_page_19_Figure_9.jpeg)

![](_page_19_Figure_10.jpeg)

![](_page_19_Figure_11.jpeg)

![](_page_19_Figure_12.jpeg)

boly.

第四部分

菜单列表

 $\chi$ 

■ 录音设置 - 保存位置

 $SD +$ 

√本机内存

 $\equiv$ 

### 39 40

![](_page_20_Figure_4.jpeg)

选择<图片浏览>,按播放/暂停键进入

![](_page_20_Figure_6.jpeg)

有幻灯菜单和幻灯间隔时间2个选项

![](_page_20_Picture_8.jpeg)

![](_page_20_Figure_9.jpeg)

![](_page_20_Figure_10.jpeg)

![](_page_20_Figure_11.jpeg)

![](_page_20_Figure_12.jpeg)

第四部分

菜单列表

![](_page_21_Figure_1.jpeg)

洗柽〈收音〉, 按 播放/暂停键 讲入

![](_page_21_Picture_4.jpeg)

![](_page_21_Figure_5.jpeg)

选择<调频区域>,按播放/暂停键进入

![](_page_22_Figure_4.jpeg)

![](_page_22_Picture_5.jpeg)

![](_page_22_Figure_6.jpeg)

▼收 音 - 调频区域  $\rightarrow$ √中国 美国/欧洲 日本  $\chi$ 向上键/向下键 ▶ 选择调频区域 Ì 中国 美国/欧洲 日本 **ESC**键 ▶ 返回上层菜单 播放/暂停键 ▶确认

![](_page_22_Figure_8.jpeg)

![](_page_22_Figure_9.jpeg)

記

一四部分

菜单列表

洗柽<内存格式化>,按播放/暂停键讲入

第四部 芬

菜单列表

### 1.获得软件的办法

请到RAmos指定产品代理销售商索取升级文件或是登陆RAmso官方网站 www.ramos.com.cn 下载产品软件升级文件。

### 2.V100软件升级步骤

- 注意: 1、如果您使用的操作系统为windows 95/98/ME, 请完整操作所有步骤 2、如果您使用的操作系统为windows 2000/XP/2003. 可跳过"步骤二" 3、升级过程中, 请匆在任务栏选择中弹出USB设备, 而导致升级失败
- 步骤一:登陆RAmso官方网站 www.ramos.com.cn 下载相对应的产品升级文件
- 步骤二:连接USB,在V100显示屏出现充电图标的同时,请按 ▲ 上移键和POWER电源开关键 , 等待两秒钟电脑会提示找到USB移动磁盘, 将bootUSB RAMOS.bin拷贝到此盘中, 然后在此盘的图标上点击右键选择弹出, V100的LCD屏幕上会显示升级进度。升级完后 V100会自动重启。
- 步骤二: 连接USB, 在显示充电图标后同时按MODE键和POWER电源开关键, 等待两秒钟PC会 提示找到USB移动磁盘, 将firmware.ramos.bin拷贝到此盘中, 然后在此盘的图标上点 击右键选择弹出(如可移动盘H等),V100播放器的LCD屏幕上会显示升级讲度,升级完 后V100播放器会自动重启。

△ 机器充电:只能使用配套的专用充电器/适配器(通过USB接口连接的AC适配器,也可通<br>△ 过USB线直接连接到PC上充电)在首次使用前,请对电池充电四小时以上

### 视频转换软件RAmos Eztranscode使用手册

![](_page_23_Picture_133.jpeg)

安装完毕后,点击桌面上EzTranscode的图标,会出现上面的界面

第六部

芬

视频软件使用

<u>●</u><br>美里(2) 遠光(1)

**Bandar METROPOLISH** 

![](_page_24_Picture_194.jpeg)

点击菜单<关于>,可以显示版权信息

点击菜单〈语言〉, 可以选择中/英文 EzTranscode 7

3600 Galicio (n. 36  $5t$ COMeMosern 221 any 2114-4-15 8mm = 813098 **Malaysian Pill and** Columbia & Bro Still and 2305-02513-09-51 1559-01  $R^{83}$ The company's company's company C.C.videothysal 选择文件 Colviceol. 015Alt IF wHO2 mov. Contestit D Telephone introduced and ECodeのICLI<br>TriumAnder 查看中: 2010000 El calcalcalm - 30 -<br>-<br>ПОТРАВИТЬ 102 (A)Васта 48 to bratiful and pilvaupic0000. (b) Annual 120 alvisued **SI SUPER** elianrtriznia: and the planned.  $\overline{\mathbb{R}}$ C:Documents **A6** Chinese meets and better of the conditions (a) minsubway  $\begin{array}{c}\n\hline\n\text{SFR} \\
\hline\n\text{SFR} \\
\hline\n\end{array}$  $\overline{\mathbf{B}}$   $\pi$   $\pi$   $\mathbf{B}$   $\mathbf{B}$  $H^*$ 文件名 **Excessive** 特换进度 当前进程  $0\%$  $($ \* 当前连续  $\Box$ sare 总进序

### me **Bunga PrTransports** nei  $X = Z$   $X = W$ in 28442 ori  $-56$ 2004-4-15 0:00:00 | 0130906<br>2003 0:01 020100 | 010000  $-$ 2006-5-1 (6:12:52 34814) 2004-01-220-221-220-220-220-2  $(-x)$  $\overline{\phantom{a}}$ 选择目的目录  $557$ **HERASE** 西渚所统,西市省浪星,文体尺寸混火,适用于MTV。  $78$ 科技試験  $0.5\%$  $(9x)$

### 添加 添加所需要转换的源文件,可批量添加

### 删除 删除不需要转换的源文件

/ 视频软件使用

第六部分

![](_page_25_Figure_2.jpeg)

上移/下移 选择源文件通过向上/下移动来排列文件转换 的先后顺序

### 洗择 选择转换完成后文件的存放地址

### >>播放器

 $\alpha$ 

 $E \equiv 1$ 

 $W<sup>2</sup>$ 

上径:

 $F$ 

 $-3.5$ 

 $F^*$ 

 $( 1)$ 

![](_page_25_Picture_7.jpeg)

49